## **Secure Email Guide**

If it's your first time ever logging in, a temporary password will appear in the "New Secure Message Notification" Email. If no password appears but you don't remember your password (or don't recall being set up) please click the "forgot password" (highlighted in yellow) link to set a new one

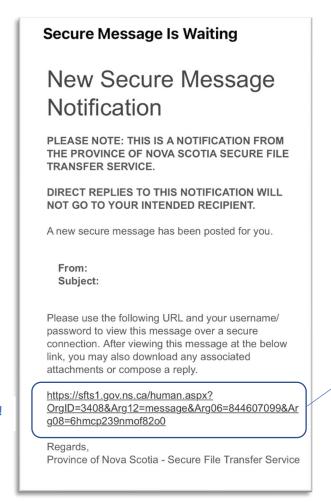

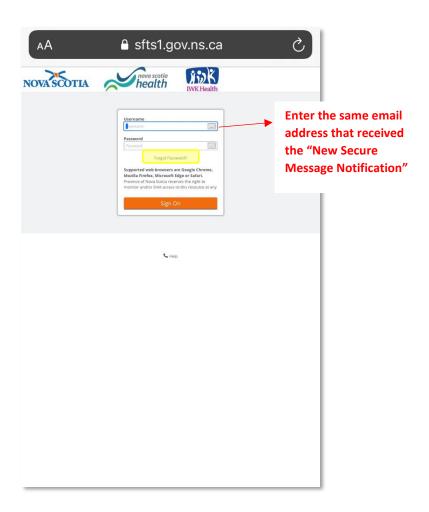

Click this link!